# Finesse Workflow-Konfiguration für Metadaten-Tagging von Aufzeichnungen in WFO-QM (Calabrio)  $\overline{\phantom{a}}$

### Inhalt

**Einleitung** Problem Lösung

## **Einleitung**

In diesem Dokument wird das aufgetretene Problem beschrieben, bei dem Sie nicht über ausreichende Informationen zum Konfigurieren eines Finesse-Workflows von Cisco Unified Contact Center Express (UCCX) verfügen, um Metadaten für eine WFO-QM-Aufzeichnung (Workforce Optimization Manager) zu kennzeichnen. In diesem Dokument wird näher beschrieben, wie Metadaten-Tagging konfiguriert wird.

## Problem

Bei einigen Kunden und Partnern, die die Anleitung im [Quality Management Integration Guide for](/content/dam/en/us/td/docs/voice_ip_comm/cust_contact/contact_center/workforce_optimization/qm_10x/reference/guide/qm-integration-guide-cad-finesse-105.pdf) [CAD and Finesse Version 10.5](/content/dam/en/us/td/docs/voice_ip_comm/cust_contact/contact_center/workforce_optimization/qm_10x/reference/guide/qm-integration-guide-cad-finesse-105.pdf) befolgen, in der die Konfiguration eines UCCX Finesse-Workflows zum Taggen von Metadaten für eine WFO-QM-Aufzeichnung erläutert wird, treten Probleme auf, da nicht genügend Informationen vorliegen.

Anmerkung: Dieses zusätzliche Detail sollte auch hilfreich sein, wenn Sie das "Start Recording Action Noted Guide" und die Version 10.0 des Dokuments konfigurieren.

## Lösung

### Beispiel einer Konfiguration mit korrekter Aktion

Name: <Workflow Name> Type: HTTP Request Handled by: Finesse Desktop Method: Post Location: Other <not Finesse> Content Type: text/json

Die Peripherie-ID in einer UCCX-Umgebung ist normalerweise 1 und kann als die den Benutzer-IDs im Qualitätsmanagement-Administrator vorangestellte Nummer angezeigt werden: Personal >

#### Benutzerverwaltung.

Die richtige Syntax zum Deklarieren von Variablen in einer JavaScript Object Notation (JSON) formatierten POST-Anforderung lautet: "<Variable1>": "<Wert1>", "<Variable2>": "<Wert2>",...

Beispiel für einen richtigen Anforderungstext

```
{"peripheral_id" : "1", "sender_id" : "${loginId}",
"metadata": {"account" : "${callVariable1}" , "contact" : "${callVariable9}",
"sessionid" : "${callVariable8}", "calltype" : "${callVariable2}", "call_segment"
: "1" }}
```
#### Beispiele für Workflow- und Aktionskonfigurationen in Finesse Admin

Beachten Sie außerdem, dass der Workflow ausgeführt werden muss, wenn der Dialog (Aufruf) endet. Andernfalls werden die Metadaten mit der Aufzeichnung des vorherigen Aufrufs des Agenten und nicht mit dem aktuellen Aufruf markiert:

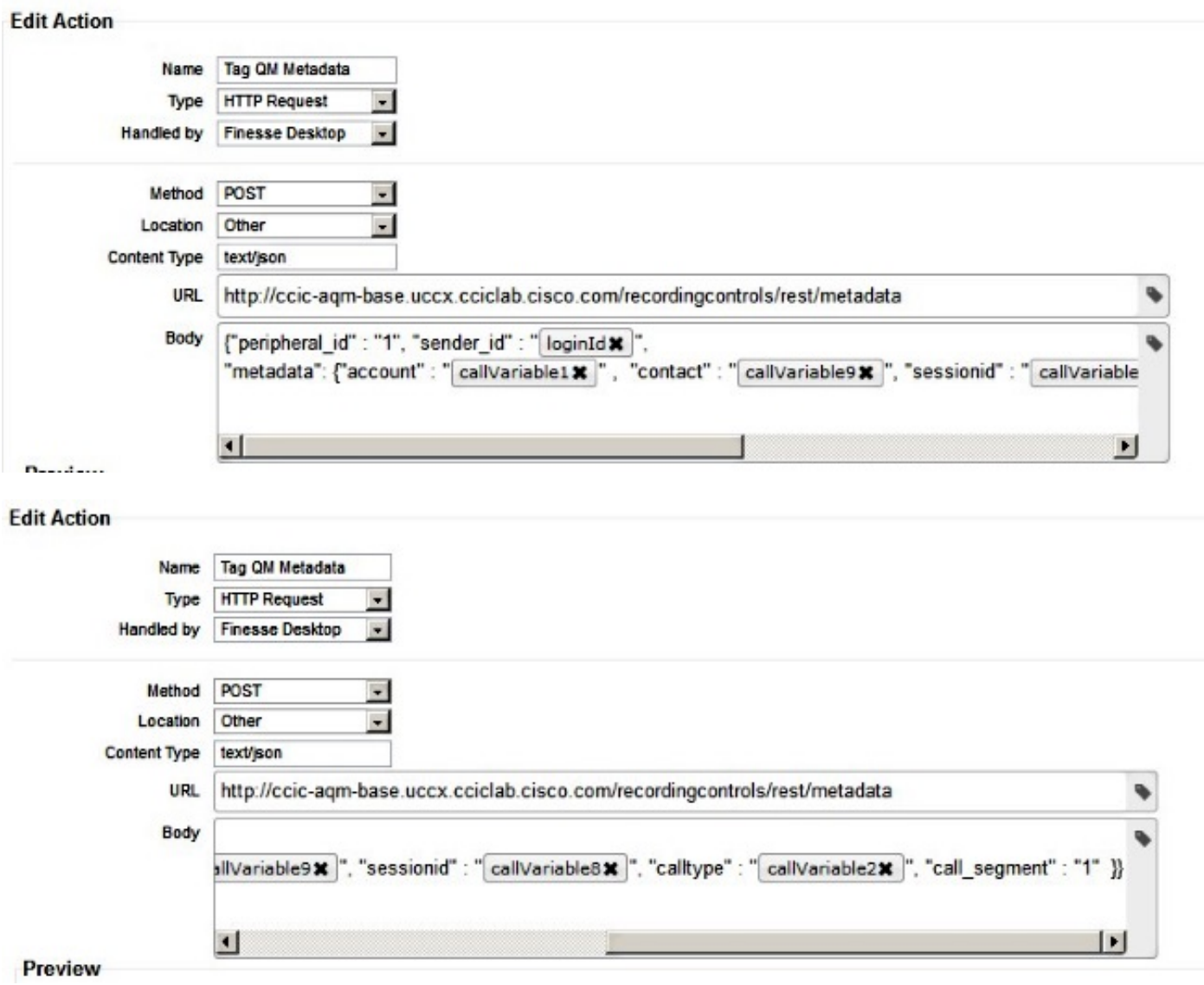

#### - Edit Workflow

 $\frac{1}{\sqrt{1-\frac{1}{2}}}\left( \frac{1}{\sqrt{1-\frac{1}{2}}}\right) ^{2}=\frac{1}{\sqrt{1-\frac{1}{2}}}\left( \frac{1}{\sqrt{1-\frac{1}{2}}}\right) ^{2}=\frac{1}{\sqrt{1-\frac{1}{2}}}\left( \frac{1}{\sqrt{1-\frac{1}{2}}}\right) ^{2}=\frac{1}{\sqrt{1-\frac{1}{2}}}\left( \frac{1}{\sqrt{1-\frac{1}{2}}}\right) ^{2}=\frac{1}{\sqrt{1-\frac{1}{2}}}\left( \frac{1}{\sqrt{1-\frac{1}{2}}}\right) ^{2}=\frac{1}{\sqrt{1-\$ 

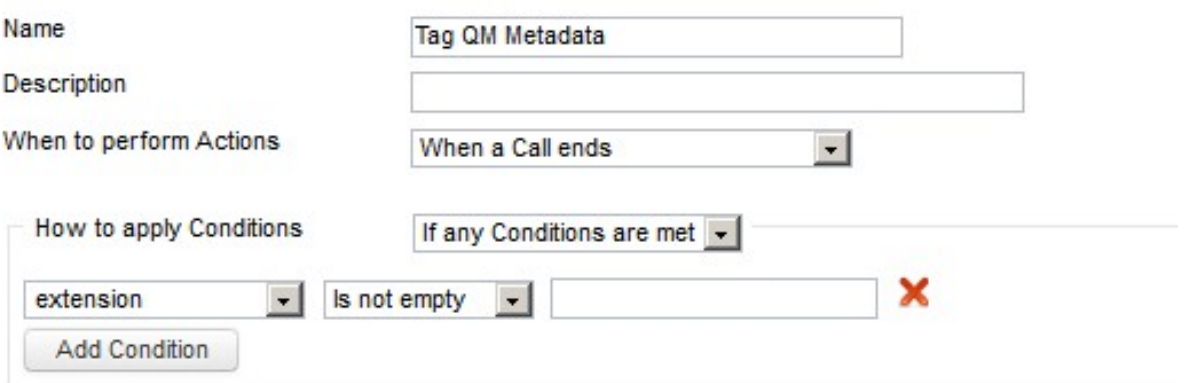

### **Ordered List of Actions**

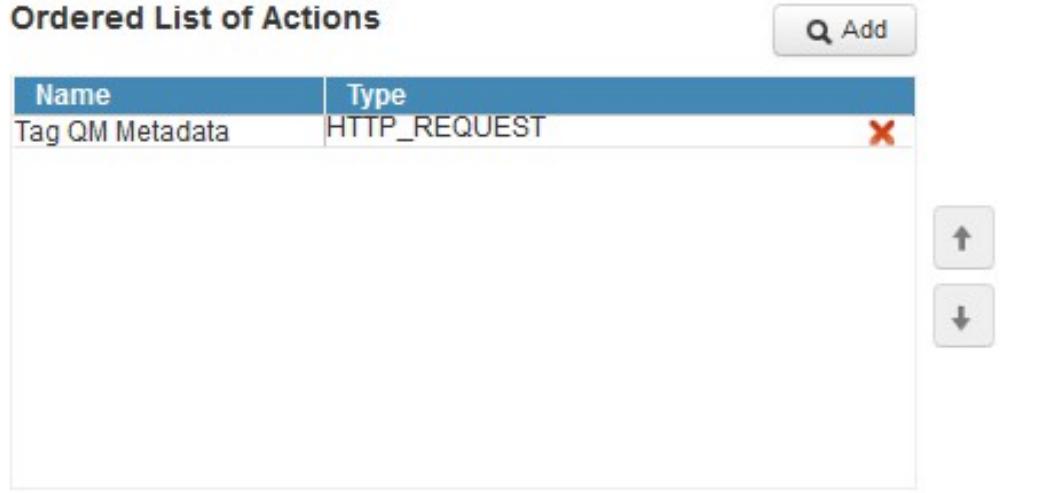

### Informationen zu dieser Übersetzung

Cisco hat dieses Dokument maschinell übersetzen und von einem menschlichen Übersetzer editieren und korrigieren lassen, um unseren Benutzern auf der ganzen Welt Support-Inhalte in ihrer eigenen Sprache zu bieten. Bitte beachten Sie, dass selbst die beste maschinelle Übersetzung nicht so genau ist wie eine von einem professionellen Übersetzer angefertigte. Cisco Systems, Inc. übernimmt keine Haftung für die Richtigkeit dieser Übersetzungen und empfiehlt, immer das englische Originaldokument (siehe bereitgestellter Link) heranzuziehen.